## **TIME CARD DISCREPANCY REPORT**

The **Time Card Discrepancy** report in the Employee Management module of NCR Console allows you to compare hours worked to hours scheduled for all employees. A work schedule must be generated for this report to generate (see **Creating a Work Schedule training module**).

To access the **Time Card Discrepancy** report:

- 1. Log into NCR Console, go to the **Reports** tab and click **Labor**
- 2. Click **Time Card Discrepancy**
- 3. This report defaults to the current week going back one week. Enter the desired date range.
- 4. Click **Update**
- 5. Click on a **Scheduled (Hrs)** total to be taken to the work schedule for the starting week in the date range you run
- 6. Click on an **Actual (Hrs)** total to be taken to the time card for the starting week in the date range you run

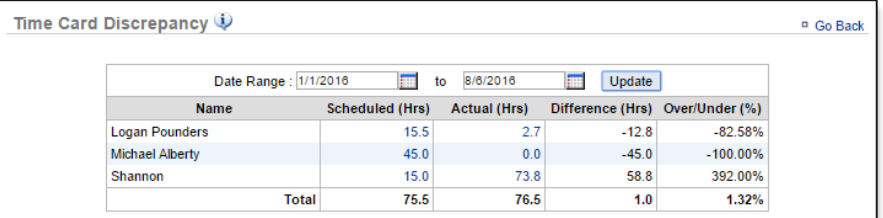